# CBPass Delegate Administrator Guide

October 2016

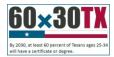

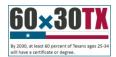

# Contents

| Access the CBPass System4           |
|-------------------------------------|
| Create a new account4               |
| Access a CBPass application5        |
| My Access                           |
| Search your access list6            |
| Export your access list7            |
| Request access to an application7   |
| Remove access to an application8    |
| Profile9                            |
| Managing your Account Information9  |
| Password Change                     |
| Forgot Password10                   |
| Action Items                        |
| Approve or deny user access12       |
| Search access requests12            |
| Permissions                         |
| Manage permissions                  |
| Search for your application users14 |
| Export the user list                |

3

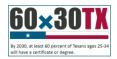

# THECB Access the CBPass System

Log in to CBPass page <u>https://www1.thecb.state.tx.us/CBPass/</u>. External users will log in with the username and password entered when creating a CBPass account. Click **Sign In**.

Internal THECB staff are provided access to CBPass as soon as an ADLDS account is created to access the agency's network system. Internal staff use THECB network usernames and passwords to sign into CBPass. (Internal users must contact the THECB Help Desk to manage ADLDS profile updates, system lockouts, or forgotten passwords.)

| CBPass Login                         |          |  |  |  |  |  |
|--------------------------------------|----------|--|--|--|--|--|
| Sign in with your CBPass Accou       | int      |  |  |  |  |  |
| *Username:                           |          |  |  |  |  |  |
| *Password:                           |          |  |  |  |  |  |
| don't have an account? <u>create</u> | one now! |  |  |  |  |  |

#### Create a new account

External users may create a new CBPass account by clicking the "create one now!" link. Enter information in each field. Passwords must be at least eight characters and contain three of four types of attributes: uppercase letter, lowercase letter, number, special character. After reading and checking the CBPass account agreement, click Register.

| CBPass - New User Registration                                                |                                                                                                    |
|-------------------------------------------------------------------------------|----------------------------------------------------------------------------------------------------|
| To create a CBPass account, enter the information below, t                    | nen click on the <i>Register</i> button. Once you have registered you will be able to request access to applications.                                                |
| All fields are required.                                                      |                                                                                                    |
| Account Information                                                           |                                                                                                    |
| *First Name [required]:                                                       |                                                                                                    |
| *Last Name [required]:                                                        |                                                                                                    |
| *Begin typing to enter/modify your affiliation or type<br>"Other" [required]: |                                                                                                    |
| *Physical Address [required]:                                                 |                                                                                                    |
|                                                                               | , TX •                                                                                                    |
| *Telephone Number [required]:                                                 |                                                                                                    |
| *E-Mail Address [required]:                                                   |                                                                                                    |
| *Re-Type E-Mail Address [required]:                                           |                                                                                                    |
| *User Name [required]:                                                        | (Used for login)                                                                                                    |
| *Password [required]:                                                         |                                                                                                    |
|                                                                               | Passwords must be at least eight (8) characters and contain at least 3 of the 4 following attributes: uppercase letter, lowercase letter, number, special character. |
|                                                                               | Password Strength: Weak Medium Strong                                                                                                    |
| *Re-Type New Password [required]:                                             |                                                                                                    |
| *Enter the answer to the math problem [required]:                             | 3+8=                                                                                                    |
| [required] I agree to the <u>CBPass Account Agreem</u>                        | nent (link opens in a new window)                                                                                                    |
| Register                                                                      |                                                                                                    |

4

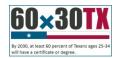

#### THECB Access a CBPass application

After you receive access to an application, you may access the application two ways:

1. If you are accessing an application through an assigned URL, you can access the application after entering your CBPass credentials.

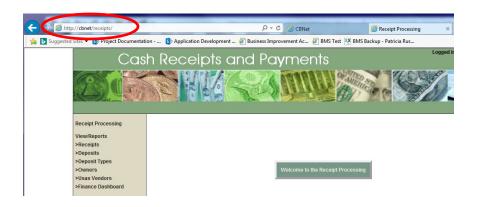

 Use <u>https://www1.thecb.state.tx.us/CBPass/</u> to return to the CBPass application. Navigate to the My Access tab and click on the application name to log directly into the application. (A complete description of the My Access module follows).

| _               |                                                               |                                                                                                   |                   |        |               |               |                  |
|-----------------|---------------------------------------------------------------|---------------------------------------------------------------------------------------------------|-------------------|--------|---------------|---------------|------------------|
|                 | MY ACCESS PROFILE                                             |                                                                                                   |                   |        |               |               |                  |
| Search          | for and view your current applications or request access to a | ditional applications.                                                                            |                   |        |               |               |                  |
|                 |                                                               |                                                                                                   |                   |        |               | Instruct      | ions 🕜           |
| <u>Click to</u> | o Request Access to another application                       |                                                                                                   |                   |        |               |               |                  |
| Filters         |                                                               |                                                                                                   |                   |        |               |               |                  |
|                 | App Nar                                                       | ne: All 🔻                                                                                         | Owner:            |        |               | 1             |                  |
| Apr             | p Status: All  Access Sta                                     | itus: All 🔻                                                                                       | Role:             | All    | •             |               |                  |
|                 |                                                               |                                                                                                   |                   |        |               | Run Clear     | r Filters        |
|                 |                                                               |                                                                                                   |                   |        |               | I turi olca   | T Incro          |
| Record          | Count= 2                                                      |                                                                                                   |                   |        |               |               |                  |
| App ID          | Application Name                                              | Owner(s)                                                                                          | Delegate(s)/Admin | Role   | App<br>Status | Access Status |                  |
| 128             | Accelerate Texas                                              | Michael.Myers@THECB.state.tx.us,<br>Michelle.Mindieta@THECB.state.tx.us                           |                   | CBUser | Active        | Requested     | Remove<br>Access |
| 110             | Accountability                                                | Jean.Zhao@THECB.state.tx.us,<br>Mark.Kirksey@THECB.state.tx.us,<br>Joseph.Dolan@THECB.state.tx.us |                   | CBUser | Active        | Approved      | Remove<br>Access |

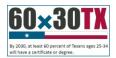

### THECB My Access

When you log in to your account, the My Access tab appears. Scroll the displayed list to view your applications and their status. Navigate to an application by clicking the desired **Application Name**. From this page, you can also request access to an application, search and view current applications to which you have access, or request to remove access to an application.

| N               | ACCESS                | PROFILE                        |                          |                                                                                                    |                   |        |            |               |                  |
|-----------------|-----------------------|--------------------------------|--------------------------|----------------------------------------------------------------------------------------------------|-------------------|--------|------------|---------------|------------------|
| Search fo       | or and view your c    | urrent applications or request | access to additional app | lications.                                                                                                    |                   |        |            |               |                  |
|                 |                       |                                |                          |                                                                                                    |                   |        |            | Instruct      | ions 🕜           |
| <u>Click to</u> | Request Acce          | ess to another application     | 1                        |                                                                                                    |                   |        |            |               |                  |
| Filters         |                       |                                |                          |                                                                                                    |                   |        |            |               |                  |
| A               | pp ID:                |                                | App Name:                | All 🔻                                                                                                    | Owner:            |        |            |               |                  |
| Арр             | Status: A             | dI ▼                           | Access Status:           | All                                                                                                    | Role:             | All    | •          |               |                  |
|                 |                       |                                |                          |                                                                                                    |                   |        |            | Run Clear     | r Filters        |
| Record          | Count= 2              |                                |                          |                                                                                                    |                   |        |            |               |                  |
| App ID          |                       | Application Name               |                          | Owner(s)                                                                                                    | Delegate(s)/Admin | Role   | App Status | Access Status |                  |
| 128             | Accelerate Texa       | as                             |                          | Michael.Myers@THECB.state.tx.us,<br>Michelle.Mindieta@THECB.state.tx.us                                                                                                 |                   | CBUser | Active     | Approved      | Remove<br>Access |
| 110             | <u>Accountability</u> |                                |                          | Diane.Eargle@THECB.state.tx.us,<br>Bill.Abasolo@THECB.state.tx.us,<br>Jean.Zhao@THECB.state.tx.us,<br>Mark.Kirksey@THECB.state.tx.us,<br>Joseph.Dolan@THECB.state.tx.us |                   | CBUser | Active     | Approved      | Remove<br>Access |

#### Search your access list

Search your applications using the filtering form at the top of the screen. You can filter with the following fields:

- Application ID Number
- Application Name
- Owner
- Application Status (All, Active, Inactive)
- Access Status (All, Requested, Approved, Denied, Removed, and Pending)
- Role (CBDelegate, CBUser)

Click Run to search or Clear Filters to reset the search values.

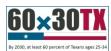

#### THECB Export your access list

Click one of the three file format icons displayed to the right of **Export** under **Record Count**. Your list will export in the desired file format (CSV, PDF, or XLS).

|            |         |                          |                  | will have a certificate of | or degree. |
|------------|---------|--------------------------|------------------|----------------------------|------------|
|            |         | CTION ITEMS              |                  | Y ACCESS                   | APPLIC#    |
| right<br>e | Filters | App ID:                  |                  |                            |            |
|            | A       | pp Status:<br>Request Ac | All<br>cess to a | another app                | lication   |
|            |         | Count= 2                 |                  |                            |            |
|            | App ID  |                          |                  | Application                | Name       |
|            | 107     | EDC Databas              | e Permissi       | ons                        |            |
|            | 106     | EDRES                    |                  |                            |            |

#### **Request access to an application**

1. Click Request Access to another application.

| 2. | The request access window opens.                                                                                                    |                                                                                      | Instructions 🕡 |
|----|----------------------------------------------------------------------------------------------------|--------------------------------------------------------------------------------------|----------------|
| 3. | Scroll through the Select<br>Application dropdown list and<br>select the desired application. The<br>system can only process application | Request Access Select Application: Accelerate Texas Request Access Cancel at a time. |                |

- 4. Click Request Access. The system acknowledges your request and adds it to your access list with the status of Requested.
- 5. Once your request is processed, you will receive an email stating that your request has been granted or denied. If granted, you may then open the application by clicking on the application in the table on the My Access tab or by directly going to the application URL and logging in with your CBPass account.

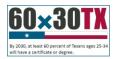

#### THECB Remove access to an application

You may remove your access to an application if access is not required.

- 1. To remove your access to an application, scroll to the appropriate application row.
- 2. Click on the **Remove Access** link.

| Record | Count= 2         |                                                                                                   |                   |        |               |               |                 |
|--------|------------------|---------------------------------------------------------------------------------------------------|-------------------|--------|---------------|---------------|-----------------|
| App ID | Application Name | Owner(s)                                                                                          | Delegate(s)/Admin | Role   | App<br>Status | Access Status |                 |
| 128    |                  | Michael.Myers@THECB.state.tx.us,<br>Michelle.Mindieta@THECB.state.tx.us                           |                   | CBUser | Active        | Requested     | Remov<br>Access |
| 110    |                  | Jean.Zhao@THECB.state.tx.us,<br>Mark.Kirksey@THECB.state.tx.us,<br>Joseph.Dolan@THECB.state.tx.us |                   | CBUser | Active        | Approved      | Remov<br>Access |

- 3. A message box will appear. Click **OK** to remove your access, or click **Cancel** to exit and retain access.
- 4. If you click **OK**, the application status will change to **Removed**, and you can no longer access the application.

#### NOTE:

• If you need to access the application in the future, you may request access to the application.

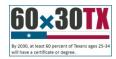

# THECB Profile

Click the **Profile** tab to view or change your current account information.

You may also change your password from this page.

#### **Managing your Account Information**

Your profile stores your:

- Name
- Affiliation
- Physical Address
- Telephone Number
- Email Address
- Login Name
- Login Password
- Security Questions

You may change any of the fields as needed by entering your current information and clicking **Save Changes**.

| MY ACCESS                                        | PROFILE   |                          |                                 |            |                  |
|--------------------------------------------------|-----------|--------------------------|---------------------------------|------------|------------------|
| View or update your profile.                     |           |                          |                                 |            |                  |
| Account Information                              |           |                          |                                 |            |                  |
| First Name [required]:                           |           |                          | JFDTest8                        |            |                  |
| *Last Name [required]:                           |           |                          | User-8                          |            |                  |
| Current Affiliation:                             |           |                          | University of Texas at <i>i</i> | Austin (00 | 03658)           |
| Begin typing to enter/mod<br>"Other" [required]: |           | on or <mark>t</mark> ype |                                 |            |                  |
| <ul> <li>Physical Address [require</li> </ul>    | d]:       |                          | 1200 E Anderson Ln<br>Austin    | , TX       | ▼ 78752 -        |
| *Telephone Number [requ                          | ired]:    |                          | ( 512 ) - 427 - 627             | 74         |                  |
| *E-Mail Address [required]                       | :         |                          | jfd.test8.thecb@gmail           | .com       |                  |
| Re-Type E-Mail Address [re                       | equired]: |                          |                                 |            |                  |
| •User Name [required]:                           |           |                          | JoeyDolan08                     |            | (Used for login) |
|                                                  |           | Clea                     | r Save Changes                  |            |                  |

**Note:** If you change your affiliation, your access to your current applications will removed. You will need to request access to the applications you need again.

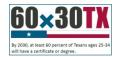

#### THECB Password Change

You can change your password as needed. To change your password, follow these steps.

- 1. Type your new password into the field called Password and Re-Type New Password. (You must correctly type your new password into both fields or your password will not be updated.)
- 2. Click **Change Password** to update your password or click **Clear** if you do not want to save your new password.

Note: Passwords must be at least *eight* characters and contain at least 3 of the 4 following attributes:

- Uppercase Letter (ABC)
- Lowercase Letter (abc)
- Number (0123456789)
- Special Character (<u>\$%!@^&\*()?'[\/{}[]~=<>- +.,)</u>
- 3. Select three security questions and click continue to enter your answers.

| Jpdate Password        |                              |           |              |            |                        |                      |                       |                     |             |                 |
|------------------------|------------------------------|-----------|--------------|------------|------------------------|----------------------|-----------------------|---------------------|-------------|-----------------|
| *Password:             |                              |           |              |            |                        |                      |                       |                     |             |                 |
|                        | Passwords must be at least e | sight (8) | characters a | and contai | in at least 3 of the 4 | 4 following attribut | tes: uppercase letter | , lowercase letter, | number, spe | ecial character |
|                        | Password Strength:           | Weak      | Medium       | Strong     |                        |                      |                       |                     |             |                 |
| *Re-Type New Password: |                              |           |              |            |                        |                      |                       |                     |             |                 |
| Clear                  | Change Passwor               | d         |              |            |                        |                      |                       |                     |             |                 |

Reset Security Questions (Please select 3 of the security questions below to be used for password reset and personal identification purposes:)

Select

t

What was your childhood phone number including area code? (e.g. 000-000-0000)

- In what city or town did your mother and father meet?
- Where were you when you first heard about 9/11?
- What is your maternal grandmother's maiden name?
- In what city does your nearest sibling live?
- What is the name of the place your wedding reception was held?
- What school did you attend for sixth grade?
- Where were you when you had your first kiss?
- What is the name of a college you applied to but didn't attend?
- What is the first name of the boy or girl that you first kissed?

Generate a new list of questions Continue

#### **Forgot Password**

If you have forgotten the password to your account, you can reset your password in a few simple steps.

- 1. Go to the CBPass login page.
- 2. Click forgot your password?

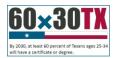

| CBPass Login                                  |  |  |  |  |  |
|-----------------------------------------------|--|--|--|--|--|
| Sign in with your CBPass Account              |  |  |  |  |  |
| Successfully logged out.                      |  |  |  |  |  |
| *Username: eatonrd                            |  |  |  |  |  |
| *Password:                                    |  |  |  |  |  |
| don't have an account? <u>create one now!</u> |  |  |  |  |  |

- 3. Enter your email, affiliation and zip code. Hit continue.
- 4. Enter the answers to the questions you chose when you first registered.
- 5. Click **Continue** and an email will be sent to your email address with an access code you will need to reset your password.
- 6. Go to your email address inbox and click on the email from <u>Mailbot@thecb.state.tx.us</u>. Note: If you do not see the email, check your spam box.
- 7. Click on the link in the email. It will take you to password reset page.

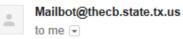

2:51 PM (4 minutes ago) 📩

Please go to the following link and use the access code to reset your password:

AccessCode= 56369269

http://dev-ssl/cbid\_Build/ResetAccount.cfm?U=7EE346EEC924016BDC6B192DDD2D8476

\*\*\*\* Note: If clicking on the link fails, try copying the link and pasting it into your browser

This email is generated automatically, please do not respond, this is an unattended email address.

- 8. Enter the Access Code in the email in the Access Code field along with your new password in the appropriate fields. **Note:** Access Code is only good for 20 minutes.
- 9. Click Continue. You will be taken to the CBPass login page and you may now log in with your new password.

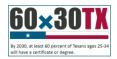

# THECB Action Items

On the Action Items page, a list displays all pending access requests to applications for which you have an administrative role.

| Record   | Count= | 6 |
|----------|--------|---|
| iteeoita | count  | ~ |

| Export: 🖹 🔁 🖹                                                                                                    |             |                          |                                                                  |                |                |                |             |  |  |
|----------------------------------------------------------------------------------------------------|-------------|--------------------------|------------------------------------------------------------------|----------------|----------------|----------------|-------------|--|--|
| Requested By                                                                                                    | Affiliation | App Name                 | Owner(s)                                                         | Request Status | Requested Date |                |             |  |  |
| Elena.Remedios@THECB.state.tx.us                                                                                                    |             | EDRES                    | Doug.Parker@THECB.state.tx.us                                    | Requested      | 07/25/2016     | Approve        | <u>Deny</u> |  |  |
| Mainter State In the second second se |             | EDC Database Permissions | Mark.Kirksey@THECB.state.tx.us,<br>Doug.Parker@THECB.state.tx.us | Requested      | 07/21/2016     | <u>Approve</u> | <u>Deny</u> |  |  |
| Lloyd.Cooper@THECB.state.tx.us                                                                                                    |             | EDC Database Permissions | Mark.Kirksey@THECB.state.tx.us,<br>Doug.Parker@THECB.state.tx.us | Requested      | 07/21/2016     | <u>Approve</u> | <u>Deny</u> |  |  |
| Michael.Myers@THECB.state.tx.us                                                                                                    |             | EDC Database Permissions | Mark.Kirksey@THECB.state.tx.us,<br>Doug.Parker@THECB.state.tx.us | Requested      | 07/22/2016     | <u>Approve</u> | <u>Deny</u> |  |  |
| Mam.Locust@THECB.state.tx.us                                                                                                    |             | EDC Database Permissions | Mark.Kirksey@THECB.state.tx.us,<br>Doug.Parker@THECB.state.tx.us | Requested      | 07/22/2016     | <u>Approve</u> | <u>Deny</u> |  |  |
| Quint.Vargas@THECB.state.tx.us                                                                                                    |             | EDRES                    | Doug.Parker@THECB.state.tx.us                                    | Requested      | 07/25/2016     | Approve        | <u>Deny</u> |  |  |

#### Approve or deny user access

As an application owner, you will receive an email when someone requests access to your managed application. Follow these instructions to approve or deny access for your application.

- 1. Click on the Action Items tab, or follow the link provided in the emailed notification.
- 2. Application access requests awaiting your approval or integration appears.
- 3. Click **Approve** to approve an access request, or click **Deny** to reject an access request.
- 4. If you choose to grant access and there are multiple roles to assign within the application, a pop-up box will appear listing those roles. Choose the appropriate application role(s) for the user.
- 5. Click **Update**.
- 6. An email will be auto-generated and sent to notify the requestor that the request was accepted or denied.

**Note:** As the application owner, you will receive a scheduled email reminder for pending access requests.

#### Search access requests

You may search requests using the filtering form at the top of the screen. You can filter for the following:

- Application name
- Requestor email address
- Access status (All, Requested)

| Search for, view, or respond to application access requests. |         |                  |                                           |
|--------------------------------------------------------------|---------|------------------|-------------------------------------------|
| Fiters                                                       |         |                  | Instructions 🕖                            |
| App Name: All                                                | ~       | Requestor Email: | Access Status: All V<br>Run Clear Filters |
| Record Count= 0                                              |         |                  |                                           |
| No action items at this time for AdminApp@ya                 | hoo.com |                  |                                           |

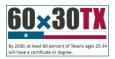

# THECB Permissions

Application owners have access to update application user permissions. The Permissions tab also allows you to search, view, and administer user application access settings.

|                                              | ACTION ITEMS MY ACCESS AP                                                                                                    | PPLICATION     | USERS      | PERMISSIONS                                                                                                    | ROLES                                                                                                    |                                                                         |                                                                                  |                                                      |       |      |
|----------------------------------------------|----------------------------------------------------------------------------------------------------|----------------|------------|----------------------------------------------------------------------------------------------------|----------------------------------------------------------------------------------------------------|-------------------------------------------------------------------------|----------------------------------------------------------------------------------|------------------------------------------------------|-------|------|
| arch, v                                      | view, and administer user and application access setting                                                                                                    | າດູຣ.          |            |                                                                                                    |                                                                                                    |                                                                         |                                                                                  |                                                      |       |      |
|                                              |                                                                                                    |                |            |                                                                                                    |                                                                                                    |                                                                         |                                                                                  |                                                      | Inst  | ruct |
| Filters                                      |                                                                                                    |                |            |                                                                                                    |                                                                                                    |                                                                         |                                                                                  |                                                      |       |      |
| pp ID:                                       |                                                                                                    | App Name:      | Business M | lanagement System                                                                                                    |                                                                                                    | •                                                                       | User Email:                                                                      |                                                      |       |      |
| Role:                                        | All                                                                                                    | Access Status: | All        | *                                                                                                    |                                                                                                    |                                                                         |                                                                                  |                                                      |       |      |
|                                              |                                                                                                    |                |            |                                                                                                    |                                                                                                    |                                                                         |                                                                                  |                                                      | Run C | lear |
|                                              |                                                                                                    |                |            |                                                                                                    |                                                                                                    |                                                                         |                                                                                  |                                                      |       |      |
| cord                                         | Count= 22                                                                                                    |                |            |                                                                                                    |                                                                                                    |                                                                         |                                                                                  |                                                      |       |      |
| port:                                        | 🛀 🔂 🖹                                                                                                    |                |            |                                                                                                    |                                                                                                    |                                                                         |                                                                                  |                                                      |       |      |
| pp ID                                        |                                                                                                    |                | Company    | User                                                                                                    | Email                                                                                                    | Role                                                                    | Access Status                                                                    |                                                      |       |      |
| 35                                           | Business Management System                                                                                                    |                |            |                                                                                                    |                                                                                                    |                                                                         |                                                                                  |                                                      |       |      |
|                                              | Business Management System                                                                                                    |                |            | Adrian.Respress@THECE                                                                                                    | 3.state.tx.us                                                                                                    | CBUser                                                                  | Approved                                                                         | Edit                                                 |       |      |
| 35                                           | Business Management System                                                                                                    |                |            | Adrian.Respress@THECE Clayton.Price@THECB.s                                                                                                    |                                                                                                    | CBUser<br>CBUser                                                        | Approved<br>Approved                                                             | Edit<br>Edit                                         |       |      |
|                                              |                                                                                                    |                |            |                                                                                                    | tate.tx.us                                                                                                    |                                                                         |                                                                                  |                                                      |       |      |
| 35                                           | Business Management System                                                                                                    |                |            | Clayton.Price@THECB.s                                                                                                    | tate.tx.us<br>tate.tx.us                                                                                          | CBUser                                                                  | Approved                                                                         | Edit                                                 |       |      |
| 35<br>35                                     | Business Management System<br>Business Management System                                                                                                    |                |            | Clayton.Price@THECB.s                                                                                                    | tate.tx.us<br>tate.tx.us<br>state.tx.us                                                                           | CBUser<br>CBUser                                                        | Approved<br>Approved                                                             | Edit<br>Edit                                         |       |      |
| 35<br>35<br>35                               | Business Management System<br>Business Management System<br>Business Management System                                                                                           |                |            | <ul> <li><u>Clayton.Price@THECB.s</u></li> <li><u>Diana.Bauder@THECB.s</u></li> <li><u>Heidi.Langdon@THECB.s</u></li> </ul>                                                  | tate.tx.us<br>tate.tx.us<br>state.tx.us<br>state.tx.us                                                            | CBUser<br>CBUser<br>CBOwner                                             | Approved<br>Approved<br>Approved                                                 | Edit<br>Edit<br>Edit                                 |       |      |
| 35<br>35<br>35<br>35                         | Business Management System<br>Business Management System<br>Business Management System<br>Business Management System                                                             |                |            | Clavton.Price@THECB.s<br>Diana.Bauder@THECB.s<br>Heidi.Langdon@THECB.<br>James.Skelton@THECB.                                                                                | tate.tx.us<br>state.tx.us<br>state.tx.us<br>state.tx.us<br>state.tx.us                                            | CBUser<br>CBUser<br>CBOwner<br>CBAppAdmin                               | Approved<br>Approved<br>Approved<br>Approved                                     | Edit<br>Edit<br>Edit<br>Edit                         |       |      |
| 35<br>35<br>35<br>35<br>35                   | Business Management System<br>Business Management System<br>Business Management System<br>Business Management System<br>Business Management System                               |                |            | Clayton.Price@THECB.s Diana.Bauder@THECB.s Heidi.Langdon@THECB. James.Skelton@THECB. Jassica.Acton@thecb.sts                                                                 | tate.tx.us<br>tate.tx.us<br>state.tx.us<br>state.tx.us<br>state.tx.us<br>ate.tx.us<br>e.tx.us                     | CBUser<br>CBUser<br>CBOwner<br>CBAppAdmin<br>CBUser                     | Approved<br>Approved<br>Approved<br>Approved<br>Approved                         | Edit<br>Edit<br>Edit<br>Edit<br>Edit                 |       |      |
| 35<br>35<br>35<br>35<br>35<br>35             | Business Management System<br>Business Management System<br>Business Management System<br>Business Management System<br>Business Management System                               |                |            | Clayton.Price@THECB.s  Diana.Bauder@THECB.s  Heidi.Langdon@THECB.s  James.Skelton@THECB.s  Jessica.Acton@thecb.sts  Kathy.Ivev@THECB.stat                                    | Isterbrus<br>Isterbrus<br>Isterbrus<br>Isterbrus<br>Isterbrus<br>Isterbrus<br>Isterbrus<br>Isterbrus<br>Isterbrus | CBUser<br>CBUser<br>CBOwner<br>CBAppAdmin<br>CBUser<br>CBUser           | Approved<br>Approved<br>Approved<br>Approved<br>Approved<br>Approved             | Edit<br>Edit<br>Edit<br>Edit<br>Edit<br>Edit         |       |      |
| 35<br>35<br>35<br>35<br>35<br>35<br>35<br>35 | Business Management System<br>Business Management System<br>Business Management System<br>Business Management System<br>Business Management System<br>Business Management System |                |            | Clavton.Price@THECB.s<br>Diana.Bauder@THECB.s<br>Heidi.Langdon@THECB.<br>James.Skelton@THECB.<br>Jessica.Acton@thecb.sta<br>Kathy.Iver@THECB.stat<br>Mark.Kirksev@THECB.stat | ister truis<br>state truis<br>state truis<br>state truis<br>ater truis<br>eter truis<br>eter truis                | CBUser<br>CBUser<br>CBOwner<br>CBAppAdmin<br>CBUser<br>CBUser<br>CBUser | Approved<br>Approved<br>Approved<br>Approved<br>Approved<br>Approved<br>Approved | Edit<br>Edit<br>Edit<br>Edit<br>Edit<br>Edit<br>Edit |       |      |

#### **Manage permissions**

- 1. In CBPass, click on the **Permissions** tab.
- 2. Search or scroll for your user and application using the filtering form at the top of the screen. See Search section below for details. If you hold privileged account access, the Permissions list will display after you perform a search.
- 3. Click **Edit** in the appropriate user row; the Access Detail window will display.
- Select the desired CBPass Status from the drop down list choices (Approved, Denied, Removed, Pending Approval, Pending Removal)
- 5. Select the desired **CBPass Role** from the drop down list. Many CBPass applications do not have specific application roles, so application owners may be limited to entering only CBUser as a role.
- 6. You may enter comments in the Enter Additional Comments text box.

| Access Detail                        |                                        |
|--------------------------------------|----------------------------------------|
| Access ID: 3332 UserID: 3364         | User Name: mark4@gmail.com 🐸           |
| App ID: 35 App Name: Business Ma     | nagement System Approval Required: Yes |
| Internal Site: No External Owner S   | Site: No System Based: No              |
| CBPass Status: Removed <b>v</b>      |                                        |
| CBPass Role: CBUser                  |                                        |
| Enter Additional Comments:           |                                        |
| Update Cancel                        |                                        |
| There are no specific application ro | les for this application               |
| Created Date:05/25/2016 11:22:40 L   | ast Update: 06/28/2016 18:33:26        |
| Created By: mark4@gmail.com L        | ast Update By:mark4@gmail.com          |

7. Click **Update** to save changes or **Cancel** to exit without saving changes.

#### THECB Search for your application users

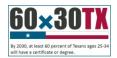

Search for a user using the filtering form at the top of the screen. You can filter with the following:

- Application ID Number
- Application Name
- User email address
- Role
- Access Status (All, Requested, Approved, Denied, Removed, Pending Approval, Pending Removal)

Click Run to search or Clear Filters to reset the search values.

#### **Export the user list**

Click one of the three file format icons displayed to the right of **Export** under **Record Count**. Your list will export in the desired file format (CSV, PDF, or XLS).

| Record Count= 13 |                            |         |                                   |        |               |             |  |  |  |
|------------------|----------------------------|---------|-----------------------------------|--------|---------------|-------------|--|--|--|
| App ID           | pplication Name            | Company | User Email                        | Role   | Access Status |             |  |  |  |
| 35               | Business Management System |         | Morian.Respress@THECB.state.tx.us | CBUser | Approved      | <u>Edit</u> |  |  |  |
| 35               | Business Management System |         | Clayton.Price@THECB.state.tx.us   | CBUser | Approved      | Edit        |  |  |  |
| 35               | Business Management System |         | 🐱 Diana.Bauder@THECB.state.tx.us  | CBUser | Approved      | Edit        |  |  |  |